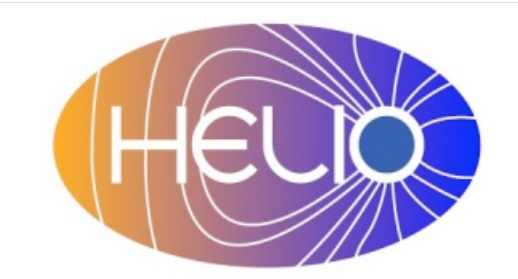

# *Heliophysics Integrated Observatory*

**Project No.: 238969 Call: FP7-INFRA-2008-2**

# **HFC Developers Guide** *0.2*

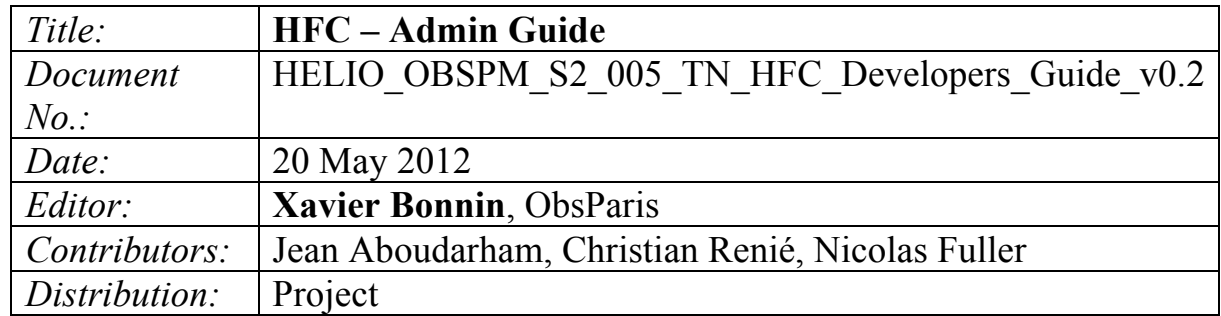

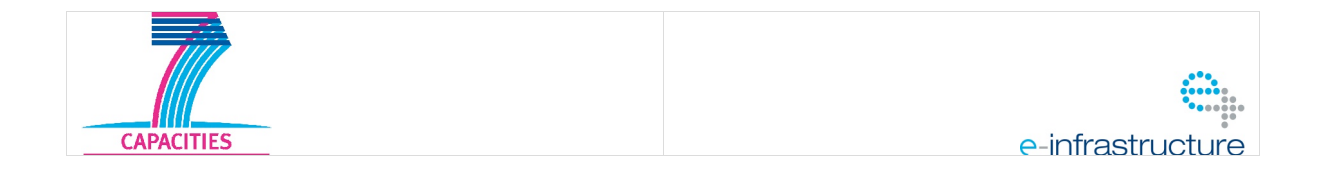

#### HFC – Developers Guide *Version 0.1*

# Revision History

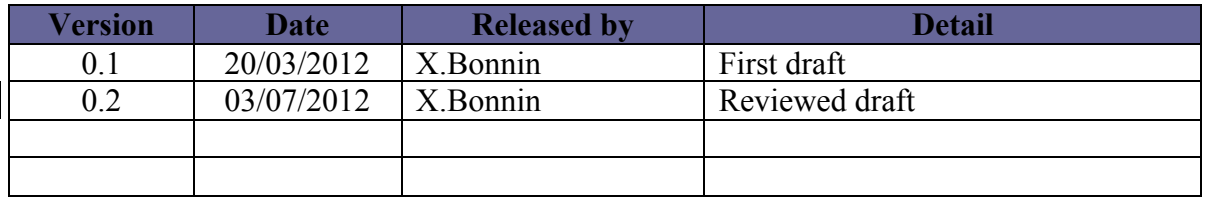

| Note: Blank

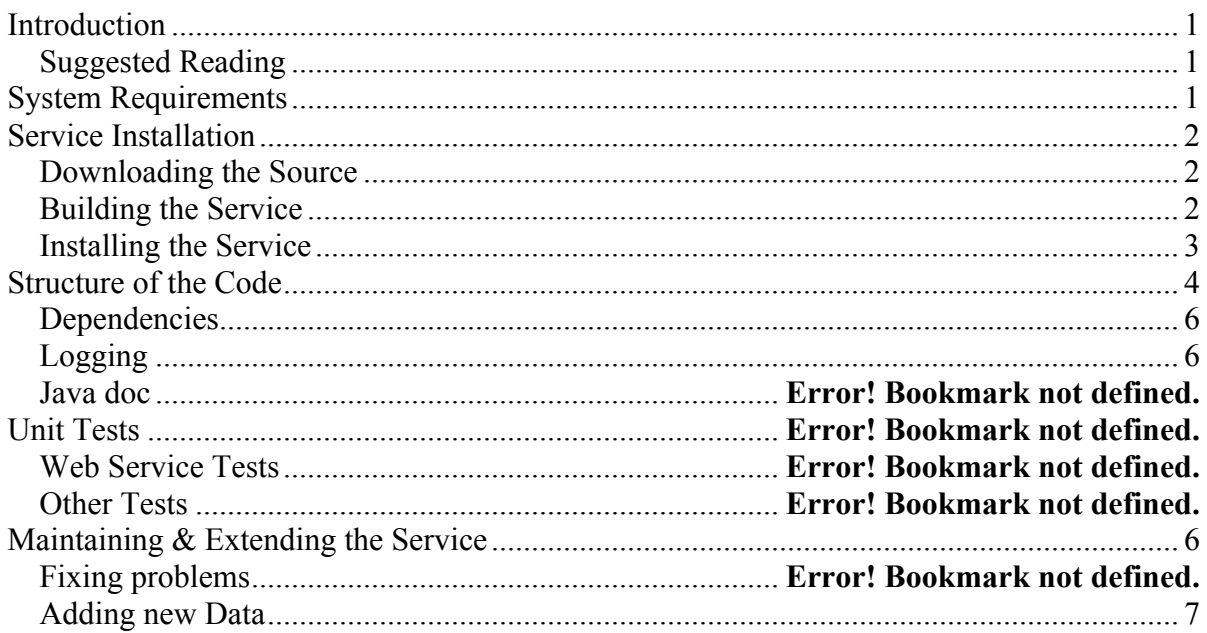

# **Introduction**

The Heliophysics Feature Catalogue (HFC) is a database-oriented service of the Heliophysics Integrated Observatory (HELIO). It provides access to solar and heliospheric feature information, extracted by recognition codes (FRC), then ingested into the catalogue using automated scripts. Both human (as web GUI) and machine (as a SOAP web service) queries are supported by the service through dedicated interfaces.

# *Suggested Reading*

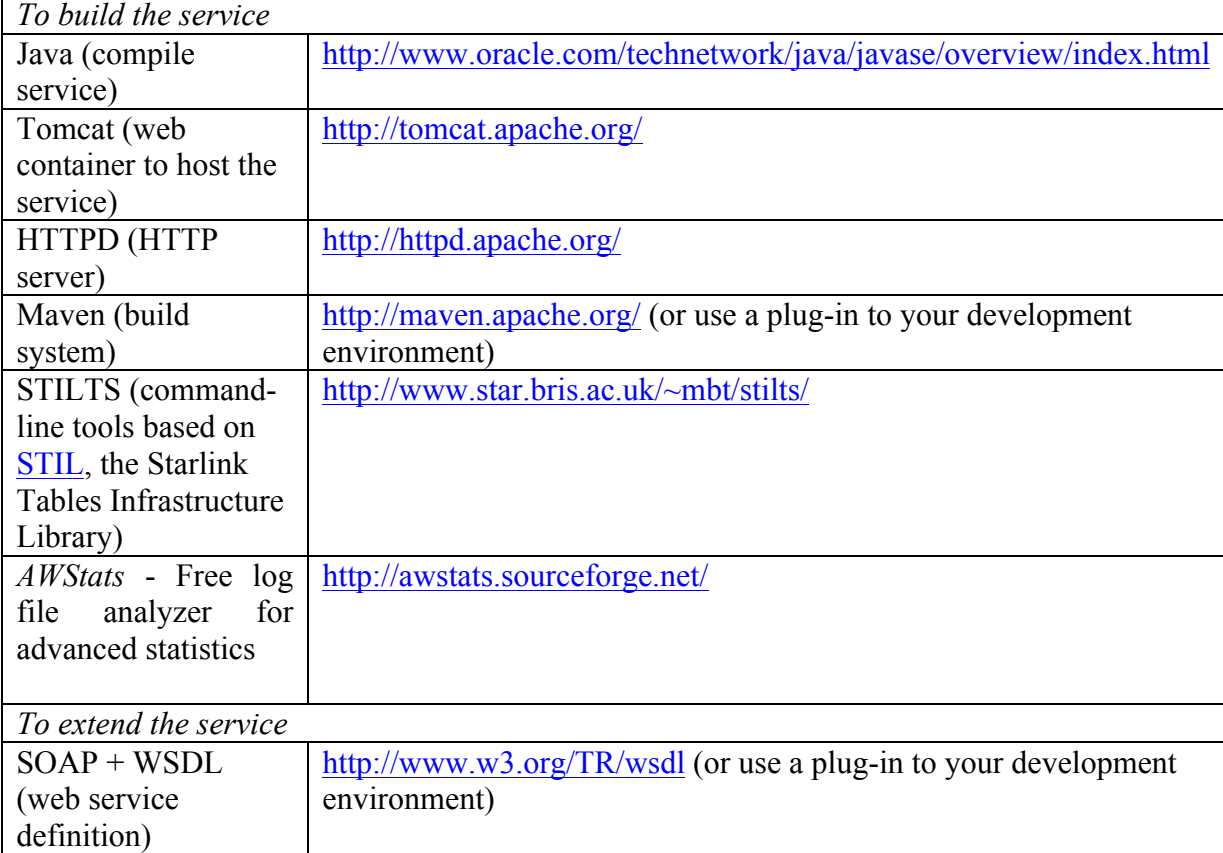

# **System Requirements**

System requirements for the HFC are listed in the following table:

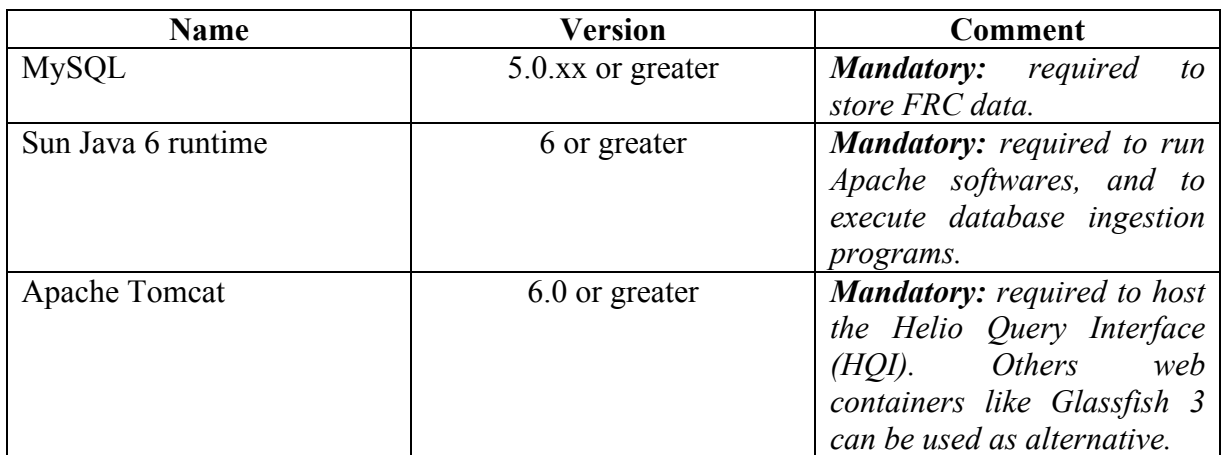

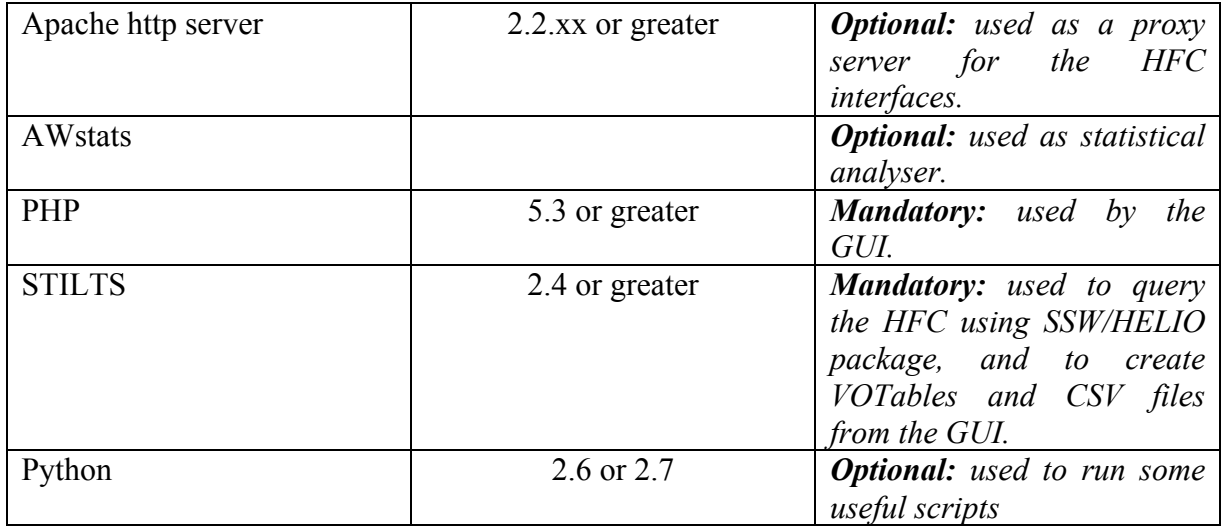

HFC was developed and tested under Red Hat 4.1.2-52 Linux and FreeBSD 8.2 OS.

# **Service Installation**

## *Dependencies*

mysql-connector-java-5.0.6-bin.jar PHP modules: SOAP, XML, GD, MYSOL Python modules: MySQLdb, argparse

## *Downloading the Source*

After having installed all the required packages, the source tree *helio-hfc* can be found in the HELIO SVN repository:

http://helio-vo.svn.sourceforge.net/svnroot/helio-vo/trunk/helio-hfc

The source tree contains three folders *helio-hfc-database*, *helio-hfc-server*, and *helio-hfc-gui*.

## *Building the Database*

To retrieve the latest release of the HFC database, download and restore the *helio-hfc/heliohfc-database/scripts/sql/hfc\_create.sql* script file from the SVN repository. This script permits to copy all of the tables and views of the HFC into a MySQL database.

It must be notice that this script will not create this database it-self, neither user accounts with restricted access rights<sup>1</sup>; the administrators of the MySQL server must previously do this first step, by configuring the mysql database in root mode. We suggest to provide at least two access levels to the database:

- A full access level (i.e., read/write) that allows developers to modify/update/add tables and insert FRC data into the catalogue.
- A restricted access level (i.e., read-only) that allows users to query the catalogue.

 <sup>1</sup> By default, all of the user account definitions used in the script are set to CURRENT\_USER, assuming that this user has the appropriate privileges to write into the database.

To create a new database with the appropriate access privileges, please refer to the dedicated MySQL documentation accessible from the main web site: http://www.mysql.com/.

Note: This script does not contain any FRC data. To know how inserting data into the catalogue, read *Adding new Data* Section at the end of this document.

### *Installing the Interfaces*

#### **HQI**

A war archive file containing the latest release of the Helio Query Interface (HQI) can be found in:

http://sourceforge.net/projects/helio-vo/files/.

To deploy the HQI in Tomcat or GlassFish, please refer to the installation guide "Service Interface Specification.docx".

Once the HQI is up and running, make sure that the property file is configured with the right Java DataBase Connectivity (JDBC) information (an example of such a property file for the HFC, **hfc-hqi-property.txt**, can be found in the *helio-hfc-server/config* directory), and that the *WEB-INF/web.xml* file is correctly setup with the current property file's path, by editing the  $\epsilon$ env-entry-value>/path to the property file</env-entry-value> line.

Note: To easily produce the property file for the HFC, edit and execute the *hfc\_hqiManager.py* python script stored in *helio-hfc-server/scripts* folder. To see the list of script's input arguments, just enter "python hfc\_hqiManager.py --help" from the prompt. The script requires two ascii files to be run: a first one that contains JDBC information, and a second one, optional, that defines constraints on some interface keywords. (Examples of such JDBC and constraint input files can be found in *helio-hfc-server/config/inputs* folder.)

#### **Web GUI**

Installation is made with a SVN export of http://helio-vo.svn.sourceforge.net/svnroot/heliovo/trunk/helio-hfc/helio-hfc-gui.

Configuration file: global.php

Required:

Parameters for accessing the HFC database (MYSQL server, schema, user).

BIN PATH: binary path for system tools like wget (default is /usr/bin)

STILTS EXE: STILTS command with path to be used for creating VOTables and CSV files from SQL queries

FONT PATH: path to the TTF file font used by JPGRAPH

Optional:

DEFAULTS FIELDS feat: mandatory fields of the feat table/view to include in a query OPT FIELDS feat: list of optionnal fields of the feat table/view that a user can select through the 'Output options' tab of the GUI

### **STILTS**

In order to query the HFC using the HELIO package of SolarSoft (SSW), an instance of STILTS must be installed on the server. Last version of the software can found from the web site http://www.star.bris.ac.uk/~mbt/stilts/.

To start the STILTS server, enter the following command line:

java -classpath stilts.jar:/path\_to\_mysql\_connector\_lib/mysql-connector-java-5.0.6-bin.jar - Djdbc.drivers=com.mysql.jdbc.Driver uk.ac.starlink.ttools.Stilts server tasks="sqlclient tcopy" port=8080  $&$ 

Note: the port number (here 8080) might be different, depending on the server's configuration.

# **Structure of the Code**

## *Web GUI*

The following table provides the list of scripts/files used to run the GUI.

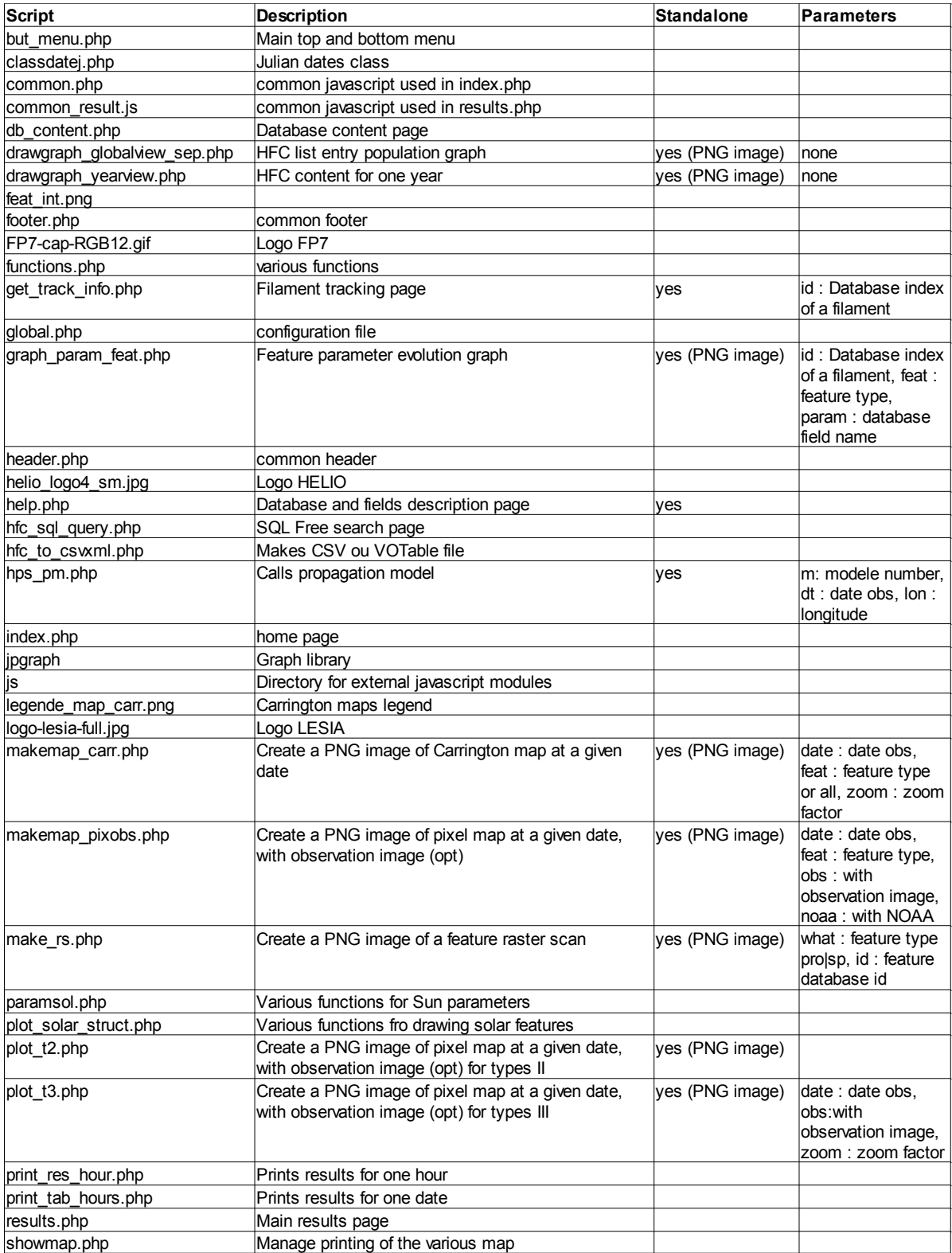

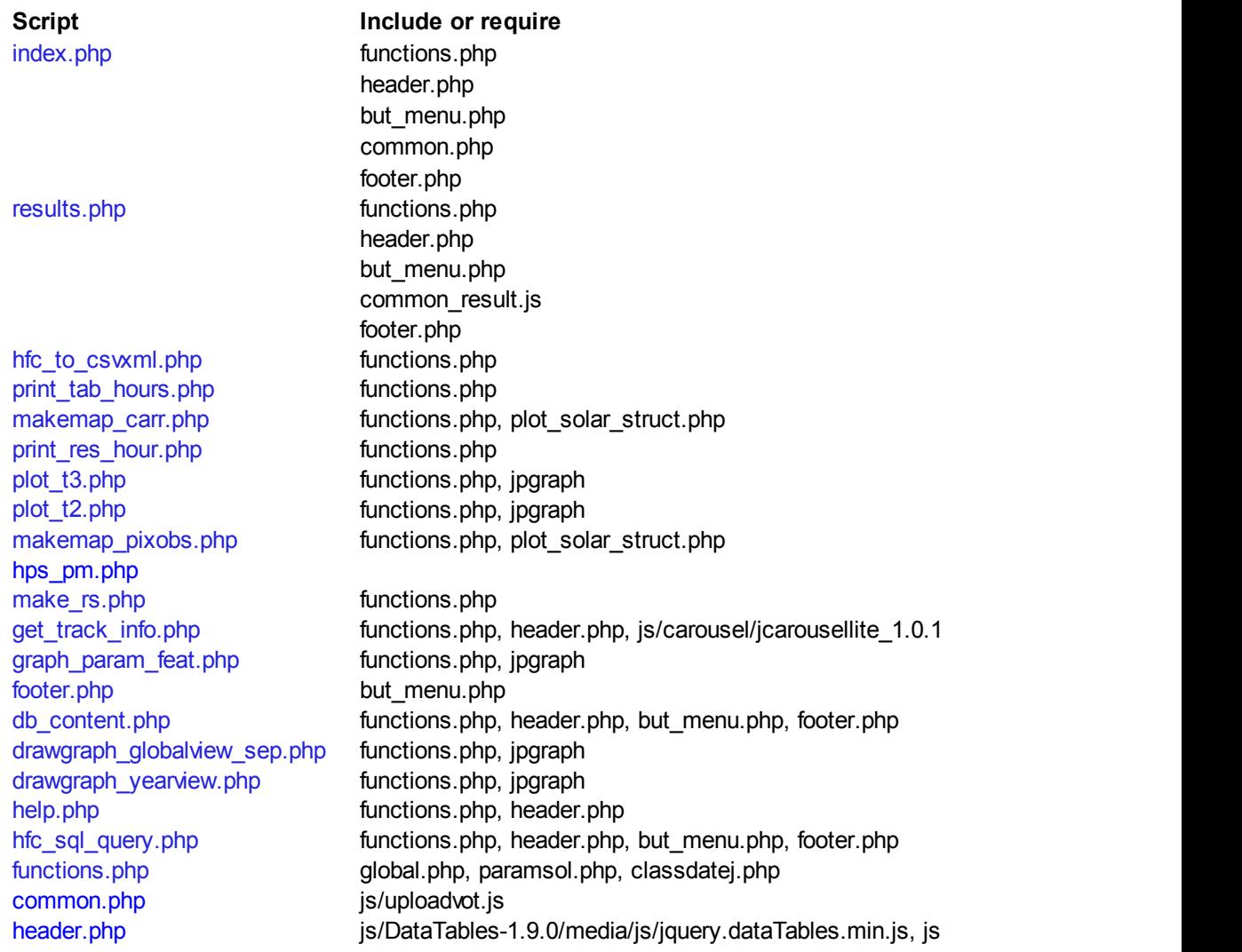

## *Logging*

HQI: Read the dedicated installation guide.

Web GUI: The SQL queries are logged in /tmp/hfcgui\_*schema*.log where *schema* is the name of the MySql schema.

# **Maintaining & Extending the Service**

The service does not require any particular maintenance; just make sure that the HFC database, the HQI and the GUI are up-to-date (checking regularly *helio-hfc* source tree in the SVN repository).

## *Adding new Data*

Because of the constraints between tables (see Figure 1), new data produced by recognition codes must be ingested in a given way. The following list gives the tables to update by order of insertion (the terms in bracket indicate if data must be provided by FRC or not):

- 1. OBSERVATORY table (mandatory)
- 2. OBSERVATIONS table (mandatory)
- 3. PP\_INFO table (mandatory only if pre-processing steps were performed on the original observation before the detection)
- 4. PP\_OUTPUT table (mandatory only if pre-processing steps were performed on the original observation before the detection)
- 5. FRC\_INFO table (mandatory)
- 6. [FEATURE] table (optional)
- 7. [FEATURE]\_TRACKING table (optional)

Note: In the case where no feature has been detected by a FRC for a given image/observation, only the OBSERVATORY, OBSERVATIONS, and FRC\_INFO tables<sup>2</sup> must be at least updated.

Format of the FRC data as well as the way to insert them into the database are let at the discretion of the administrators. However, Java scripts to add data from current FRC available can be found in the *helio-hfc/helio-hfc-database/hfc\_insert/src* folder for convenience. These scripts can read semiColon-Separated Values (CSV) format files from a local disk or from a distant ftp server.

Note: Copies of latest csv data files provided by people in charge of FRC, are archived by the Observatoire de Paris in the following ftp server:

ftp://ftpbass2000.obspm.fr/pub/helio/

 <sup>2</sup> Or the OBSERVATORY, OBSERVATIONS, PP\_INFO, PP\_OUTPUT, and FRC\_INFO tables, if detections require pre-processings.

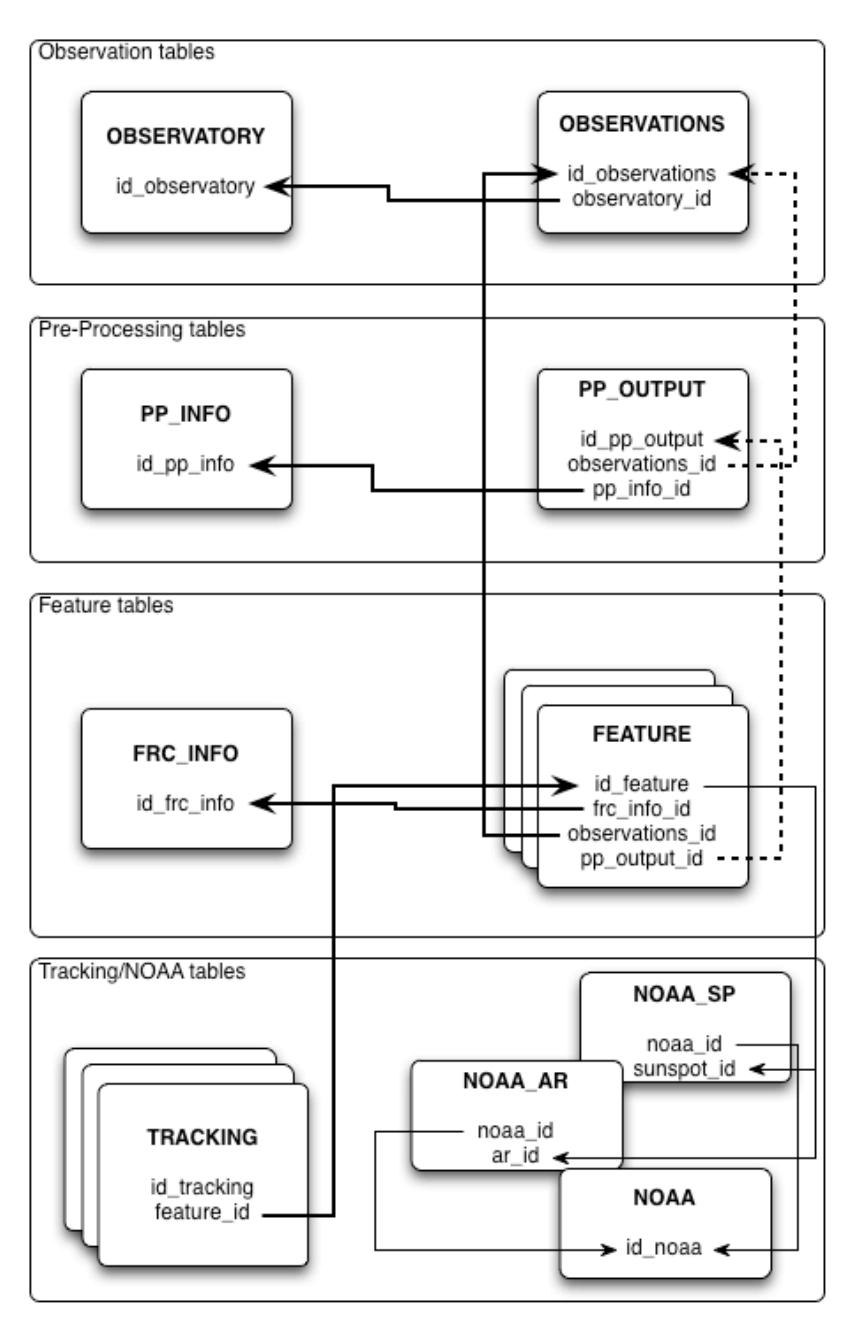

Figure 1. Cross-references between tables in the database.